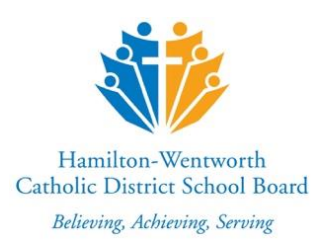

# **SURVIVAL KIT for students** myClass (LMS)

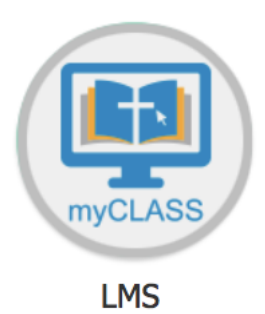

## **Getting Started**

- 1. [Where do I login to access my course?](#page-1-0)
- 2. Where do [I find my course?](#page-2-0)
- 3. [How can I receive automatic notifications via text message and email?](#page-3-0)
- 4. [How will I be communicating in an online learning environment?](#page-6-0)
- 5. [What are some guidelines when participating in online Discussions?](#page-7-0)
- 6. [How can I provide constructive feedback?](#page-7-1)
- 7. [How do I download my class notes?](#page-7-2)
- 8. [Who can I contact to get technical support?](#page-7-3)

● Visit [www.hwcdsb.ca](http://www.hwcdsb.ca/) and log into mySite with your Office 365 User Name and Password.

<span id="page-1-0"></span>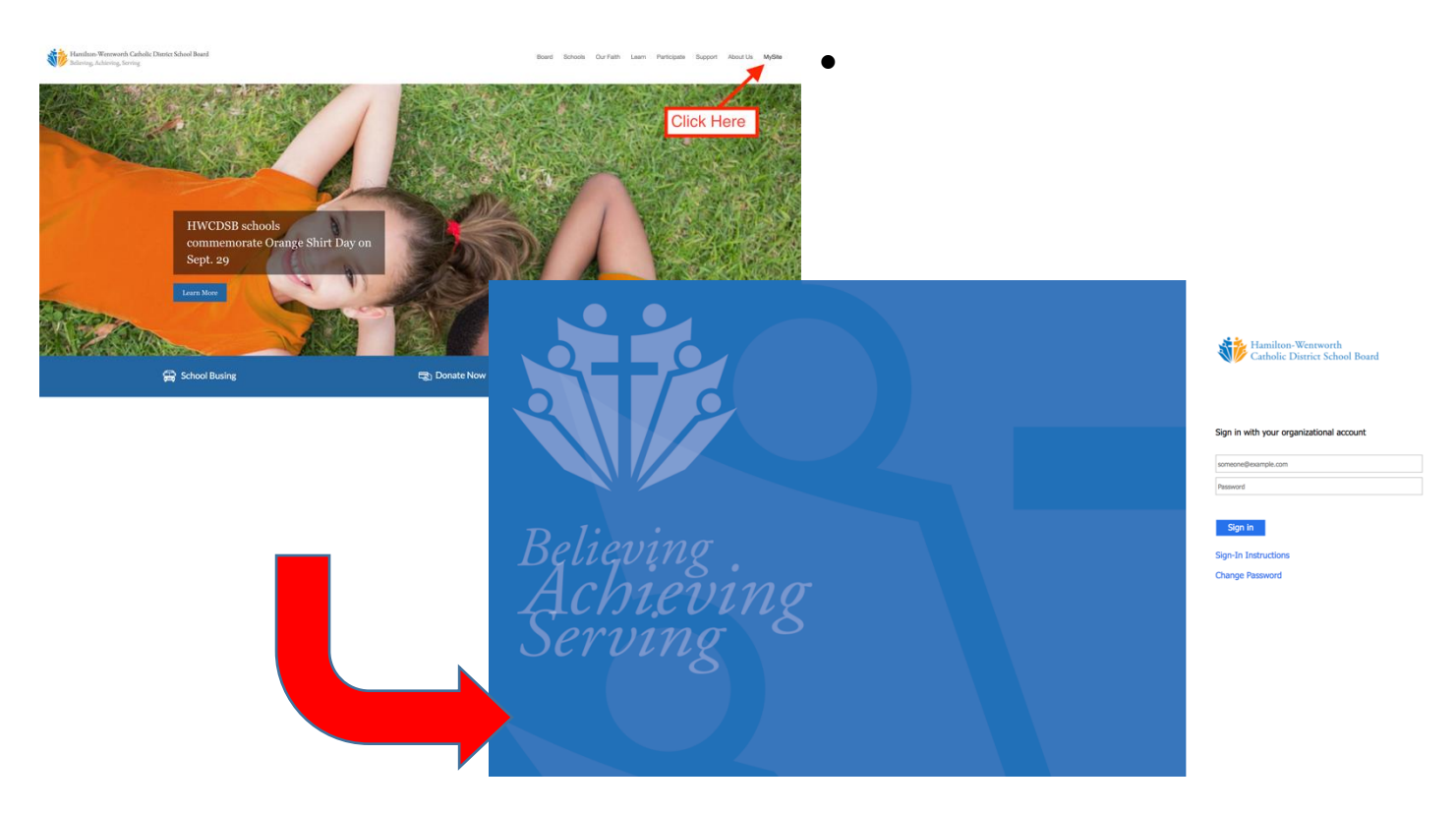

• Click on the myClass/LMS icon.

<span id="page-2-0"></span>**Table of Contents myClass Survival** 

**Kit**

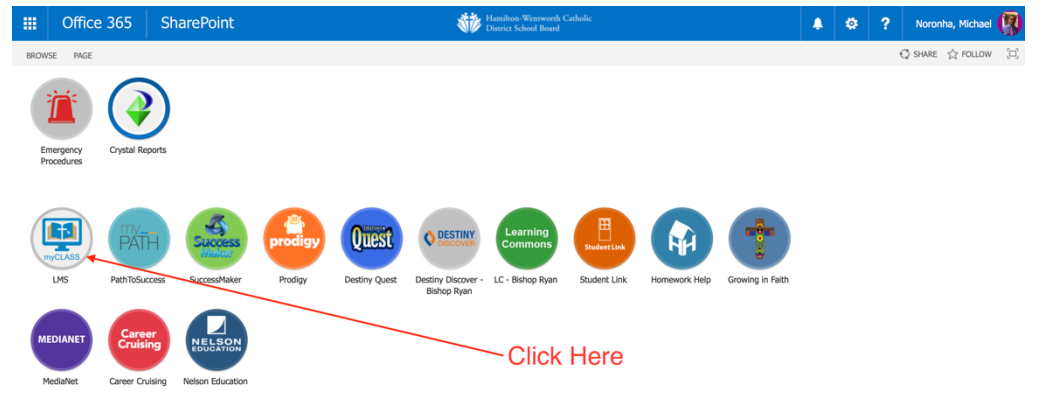

#### **2. Where do I find my course?**

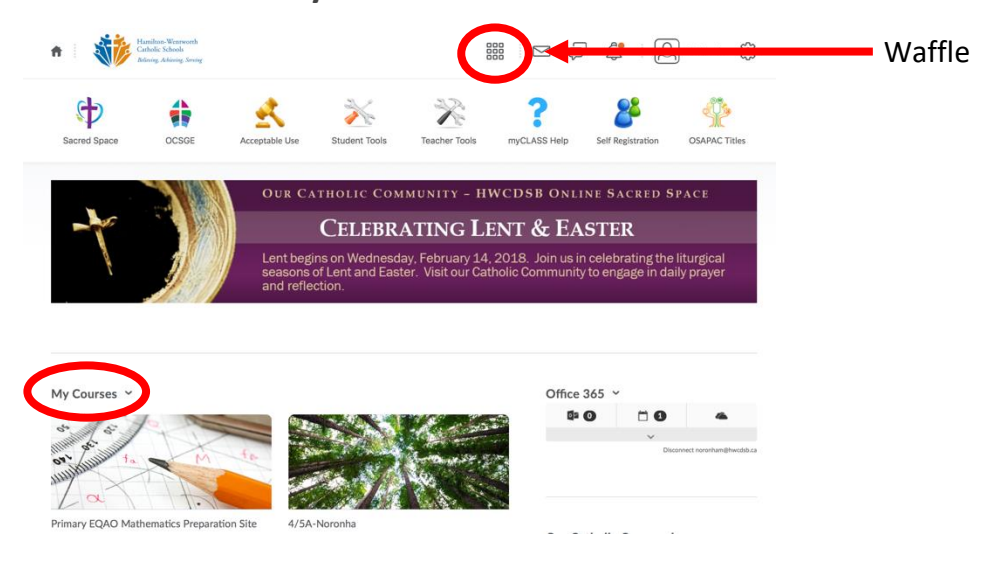

- Either Click on *'The Waffle'* and choose the course title you are enrolled in.
- OR Look under the My Courses Widget

### <span id="page-3-0"></span>**3. How can I receive automatic notifications via text message and email?**

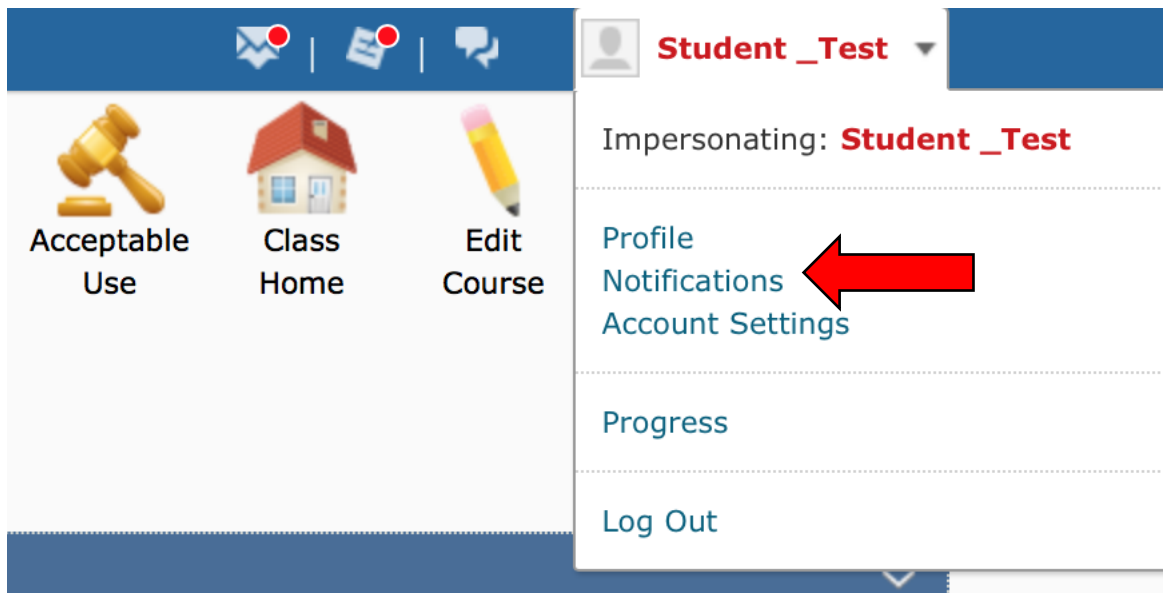

● Click on your name (top right hand corner) and select '**Notifications**'

● Select the '**Register your mobile'** link.

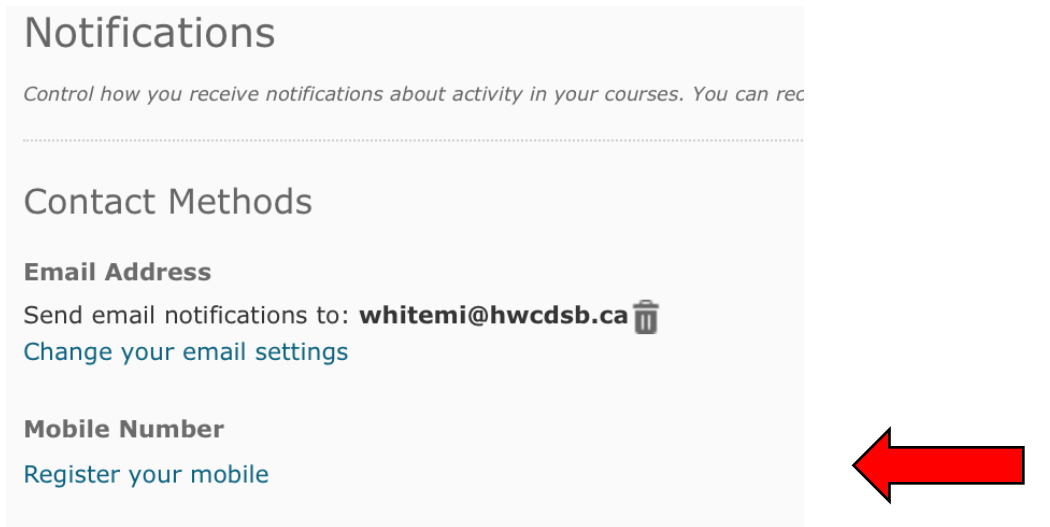

● Select **'Country'**, a **'Mobile Carrier'** and enter your '**Mobile Number**' with area code.

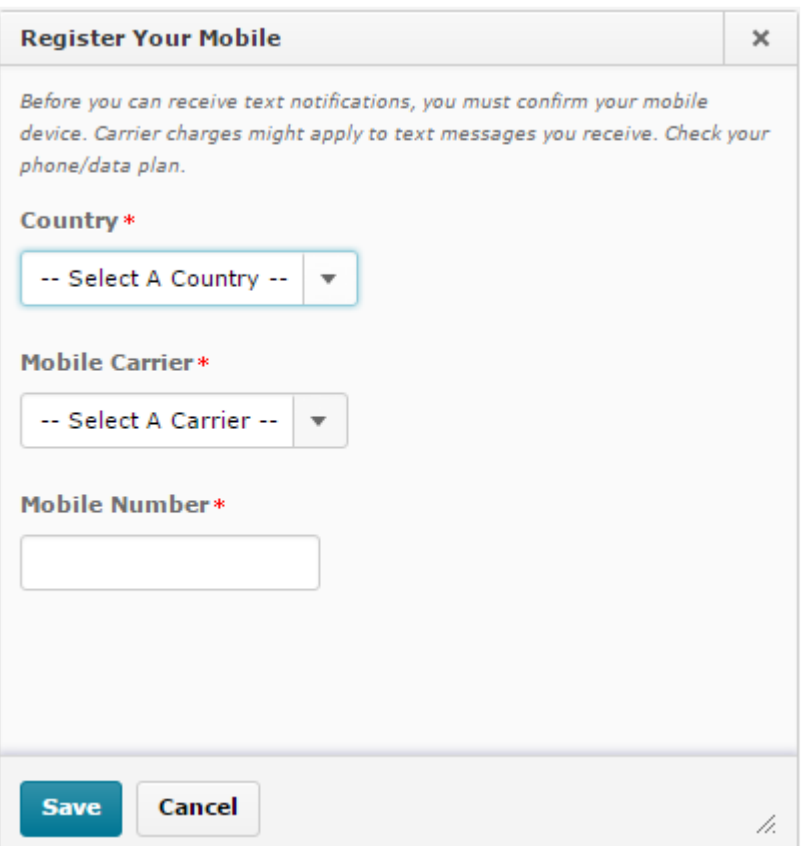

● A confirmation code will be sent to you via text. Enter the '**Confirmation Code**' and select **'Confirm'**.

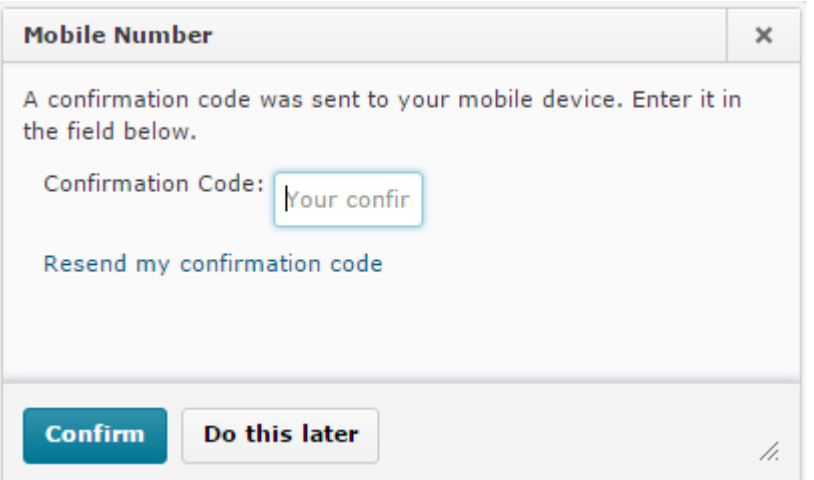

● Some key instant notifications recommended are; **Discussions, Assignments, Activity Feed/Announcements and Quizzes**. Simply check the box for the type of notification method you would like to receive.

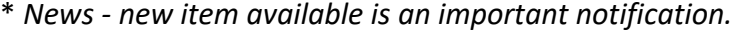

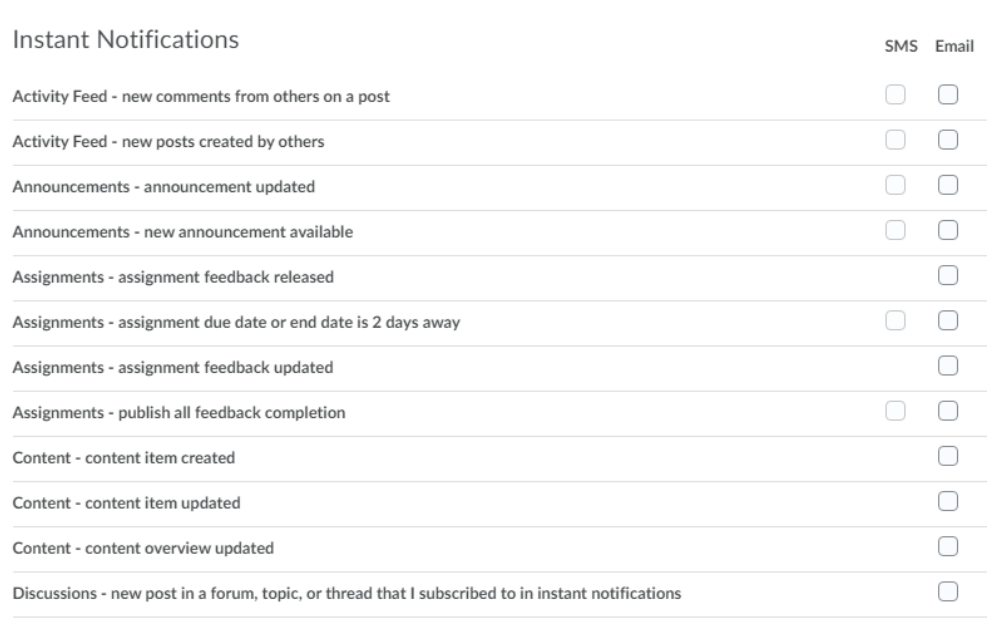

**Kit**

- <span id="page-6-0"></span>**4. How will I be communicating in an online learning environment?**
	- You can communicate in a variety of ways with your instructor and peers in an online learning environment; *E-Mail, Discussions/Activity Feed, Assignments, Portfolios, etc.*  Please keep the following strategies in mind when participating in your course:
		- **Be respectful**. Respect your fellow classmates in a polite manner.
		- **Be constructive**. A learning environment is about engaging with one another. Provide feedback and suggestions that help improve ideas.
		- **Be sensitive**. An online community is made up of many participants from different cultures and backgrounds. Ensure you are considerate when discussing race, religion, gender, sexual orientation or controversial topics.
		- **Post appropriate information**. Ensure content that you share doesn't violate the User Agreement or Copyright laws.

As a student you are part of a diverse learning community. Whether it be online or face-to-face a healthy learning environment starts with some basics:

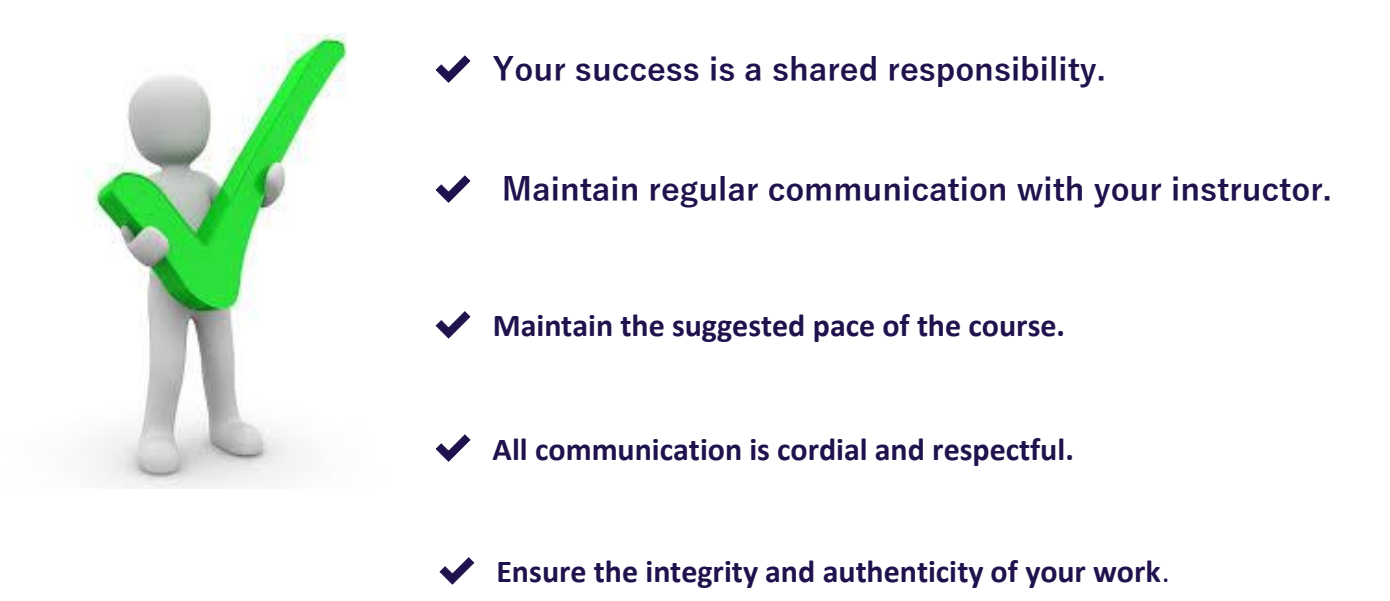

- <span id="page-7-0"></span>**5. What are some guidelines when participating in online discussions?**
	- Discussions is a place where participants can collaborate on content together to make the learning experience more meaningful.
	- When posting in the online course Discussions please consider the following guidelines:
		- **Keep your posts on-topic.**
		- **Make it easy to read.**
		- **Comment using facts and ideas shared in the course.**
		- **Report inappropriate comments and replies to your instructor.**

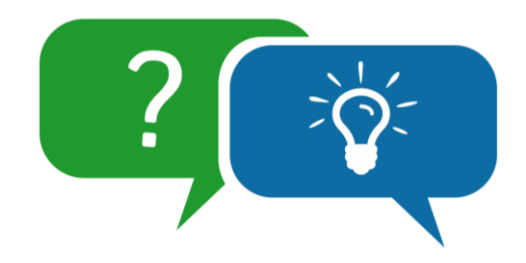

#### <span id="page-7-1"></span>**6. How can I provide constructive feedback?**

When collaborating and communicating with your peers and teacher consider the following when providing feedback:

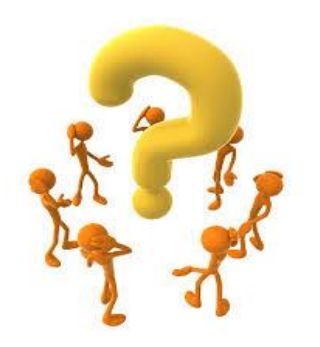

**Challenge** the participant to improve and refine their ideas.

**Provide** feedback on how clearly they are expressing those ideas.

 **Reflect** on how the ideas support the participant's objectives and how their work has influenced your own thinking.

<span id="page-7-2"></span> **Ask questions** that can help your classmates reflect on their intentions.

- **7. How can I download my course notes?**
	- Select the **'Download'** button to create a file that can be saved to your device.
	- Select the **'Print'** button if you want to create a hardcopy of the content
- <span id="page-7-3"></span>**8. Who can I contact to get technical support?**
	- o Talk to your instructor to inform them of the technical issue you are experiencing.